**Oracle® Revenue Management and Billing Integration to Oracle E-Business Suite Revenue Accounting General Ledger and Accounts Payable** 

Installation Guide

Revision 1.0

E26744-01

November, 2011

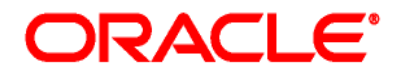

Oracle Revenue Management and Billing Installation Guide for EBS Integration

#### E26744-01

Copyright © 2011, Oracle and/or its affiliates. All rights reserved.

Oracle is a registered trademark of Oracle Corporation and/or its affiliates. Other names may be trademarks of their respective owners.

This software and related documentation are provided under a license agreement containing restrictions on use and disclosure, and are protected by intellectual property laws. Except as expressly permitted in your license agreement or allowed by law, you may not use, copy, reproduce, translate, broadcast, modify, license, transmit, distribute, exhibit, perform, publish or display any part, in any form, or by any means. Reverse engineering, disassembly, or de-compilation of this software, unless required by law for interoperability, is prohibited.

The information contained herein is subject to change without notice and is not warranted to be error-free. If you find any errors, please report them to us in writing.

If this software or related documentation is delivered to the U.S. Government or anyone licensing it on behalf of the U.S. Government, the following notice is applicable:

#### U.S. GOVERNMENT RIGHTS

Programs, software, databases, related documentation and technical data delivered to U.S. Government customers are "commercial computer software" or "commercial technical data" pursuant to the applicable Federal Acquisition Regulation and agency-specific supplemental regulations. As such, the use, duplication, disclosure, modification, and adaptation shall be subject to restrictions and license terms set forth in the applicable Government contract, and, to the extent applicable by the terms of the Government contract, the additional rights set forth in FAR 52.227-19, Commercial Computer Software License (December 2007). Oracle USA, Inc., 500 Oracle Parkway, Redwood City, CA 94065.

This software is developed for general use in a variety of information management applications. It is not developed or intended for use in any inherently dangerous applications, including applications which may create a risk of personal injury. If you use this software in dangerous applications, then you shall be responsible to take all appropriate fail-safe, backup, redundancy and other measures to ensure the safe use of this software. Oracle Corporation and its affiliates disclaim any liability for any damages caused by use of this software in dangerous applications.

This software and documentation may provide access to or information on content, products and services from third parties. Oracle Corporation and its affiliates are not responsible for and expressly disclaim all warranties of any kind with respect to third party content, products and services. Oracle Corporation and its affiliates will not be responsible for any loss, costs, or damages incurred due to your access to or use of third party content, products or services.

# **Table of Contents**

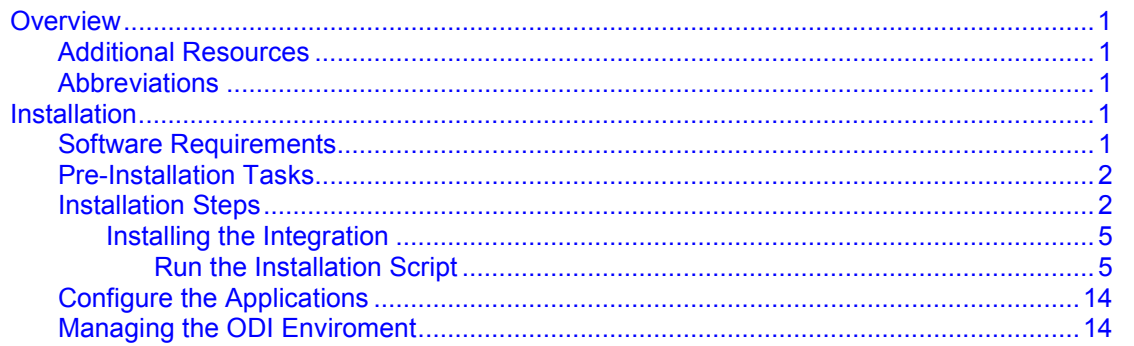

## **Overview**

This guide describes the installation steps that must be completed before Oracle E-Business Suite Revenue Accounting General Ledger and Accounts Payable can be integrated with Oracle Revenue Management and Billing.

This installation is placed on top of Oracle Data Integrator tool. Oracle E-Business Suite Revenue Accounting General Ledger and Accounts Payable and Oracle Revenue Management and Billing interact with the middleware to initiate the housed services.

Please review the entire guide before you begin installation.

## **Additional Resources**

For more information read the following documents:

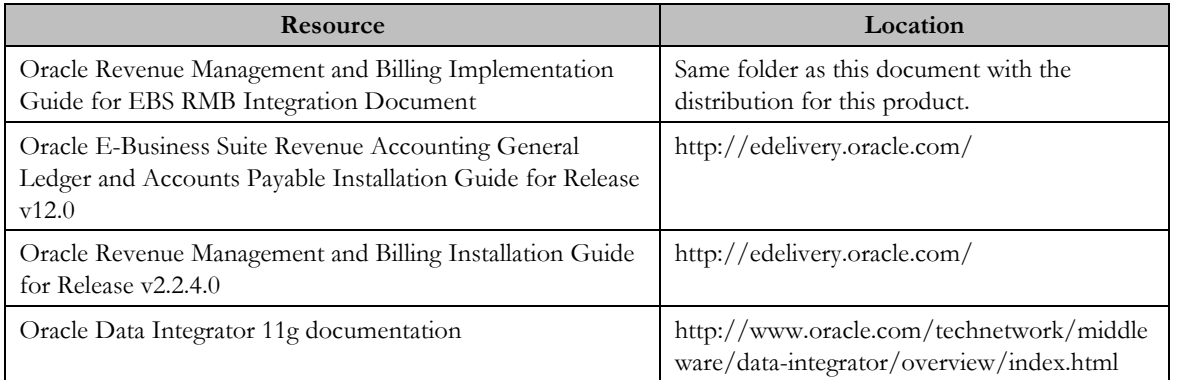

### **Abbreviations**

RMB - Oracle Revenue Management and Billing application

EBS - Oracle E-Business Suite Revenue Accounting General Ledger and Accounts Payable application

# **Installation**

The following sections describe the settings and requirements for a successful installation. Complete these installation steps prior to configuring the applications for integrated functionality.

## **Software Requirements**

Before installing the integration package, verify that the following software is properly installed and configured:

Please refer to your product specific installation instructions for complete details.

- Oracle Revenue Management and Billing Application version v2.2.4.0 installed on an Oracle database
- Oracle E-Business Suite Revenue Accounting General Ledger and Accounts Payable Application version v12.0 installed on an Oracle database
- Oracle Data Integrator 11.1.1.5.0 (Standalone Installation and Developer Installation or Java EE Installation and Developer Installation)

## **Pre-Installation Tasks**

Before you begin installing the integration package, complete the following tasks:

• Ensure that Oracle Data Integrator 11g (11.1.1.5.0) is installed and running.

Refer to documentation at http://www.oracle.com/technetwork/middleware/dataintegrator/documentation/index.html#11.1.1.5

Oracle Data Integrator installed should have the following components:

- Agent
- Designer
- Operator
- Security Manager
- > Topology Manager
- $\triangleright$  SDK
- Ensure that the database for ODI is created.
- Ensure you have the tnsnames.ora entry for the databases related to ORMB, EBS and ODI repositories.
- Ensure you have Perl version 5.12.3 installed with following modules available

Cwd, Switch, File; DBI; DBD

### **Installation Steps**

Complete the following steps to install the integration package:

- 1. Download RMB\_EBS\_INSTALL\_HOME\_R12.zip file from e-delivery (http://edelivery.oracle.com/).
- 2. Extract the RMB\_EBS\_INSTALL\_HOME\_R12.zip file in the folder RMB\_EBS\_INSTALL\_HOME. These are the subfolders created bin, database and repo.

Ensure no spaces in the directory names for installation.

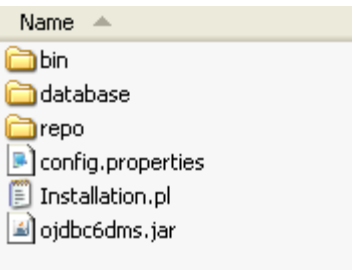

- 3. Review the database scripts related to static data required for integration IntegrationLookupData.sql. Refer to the implementation guide on details for each of these values.
- 4. Set the following environment variables for Unix and Windows OS:

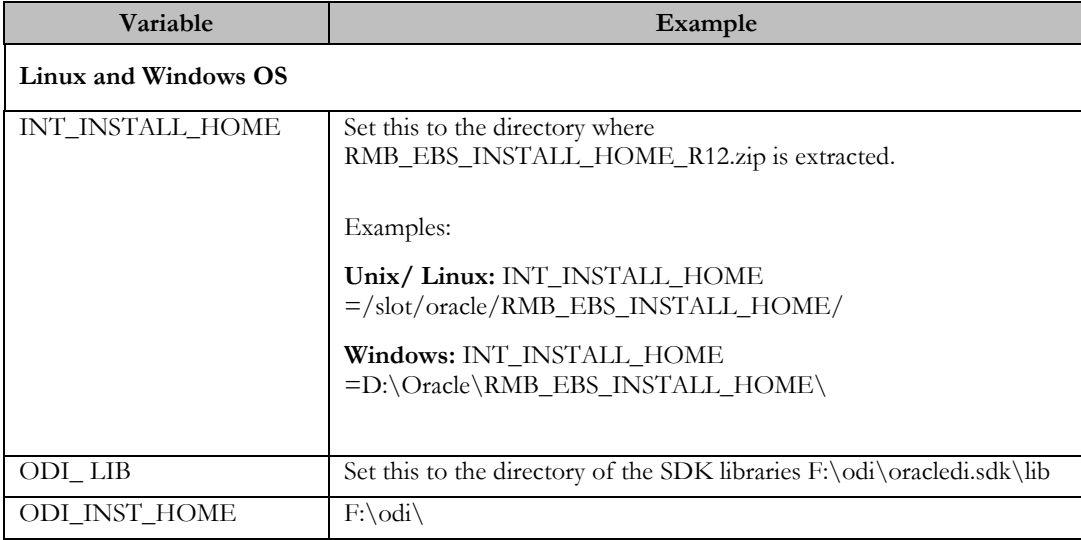

**Note:** The syntax for INT\_INSTALL\_HOME changes depending on whether you are installing on Linux or Windows. The following sections refer to this as \$INT\_INSTALL\_HOME in the Linux syntax. However, if you are installing on Windows, it should be referred to as: %INT\_INSTALL\_HOME%. Wherever \$INT\_INSTALL\_HOME is mentioned in this document please replace with %INT\_INSTALL\_HOME% for Windows.

5. Modify the \$INT\_INSTALL\_HOME\config.properties file and ensure that the values are relevant to the server where the integration product is to be installed. The following table lists the properties available in config.properties file along with their usage. The default values are specified wherever applicable.

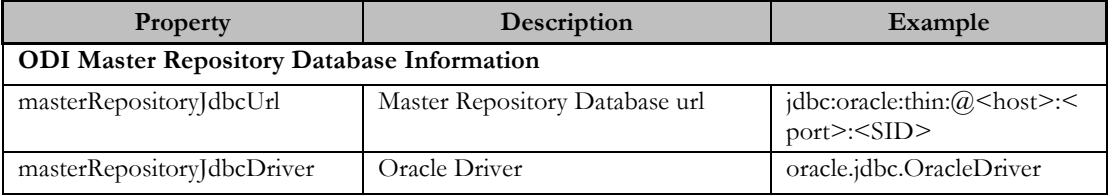

#### Oracle Utilities Customer Care and Billing Integration to Oracle E-Business Suite Revenue Accounting General Ledger and Accounts Payable Installation Guide

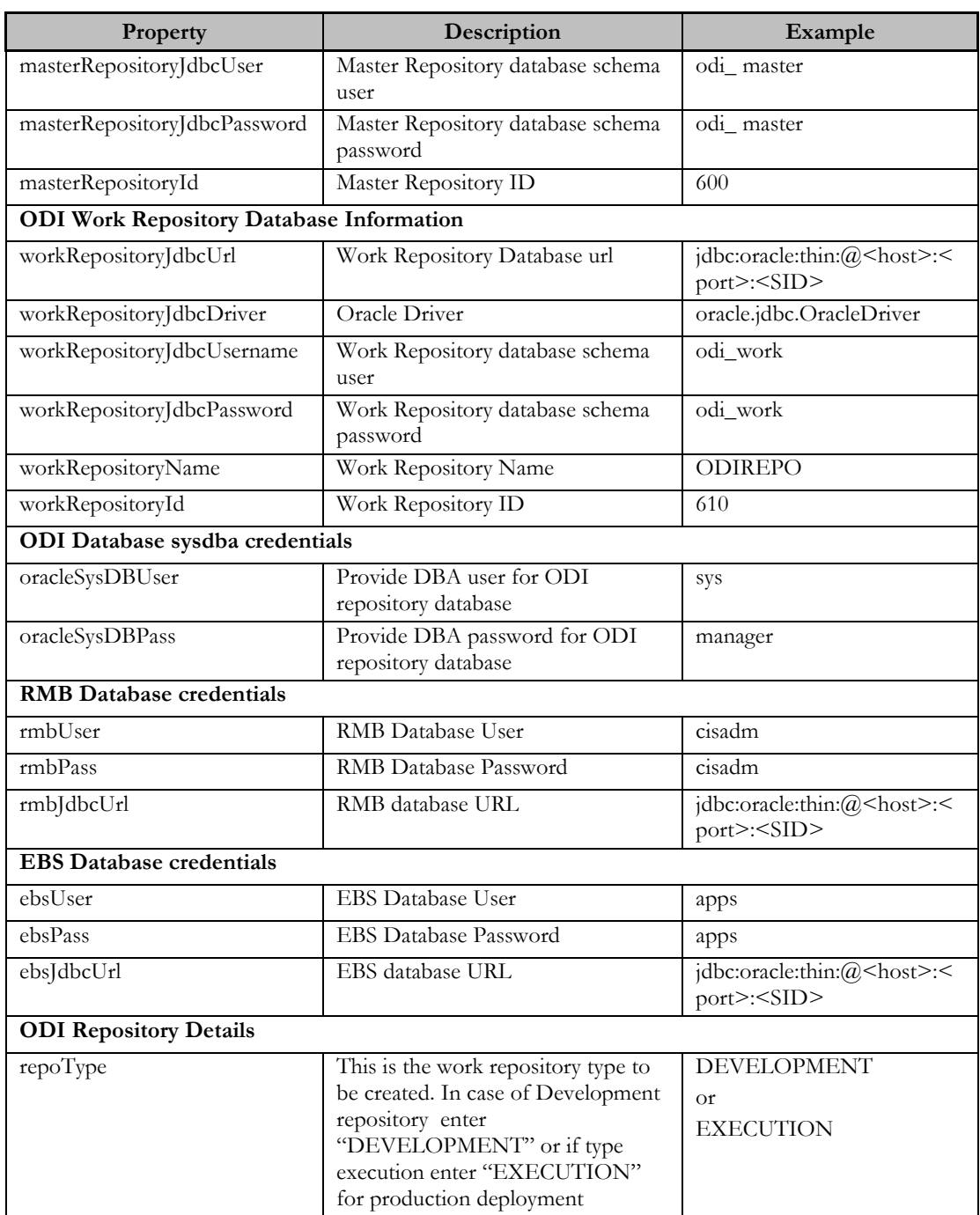

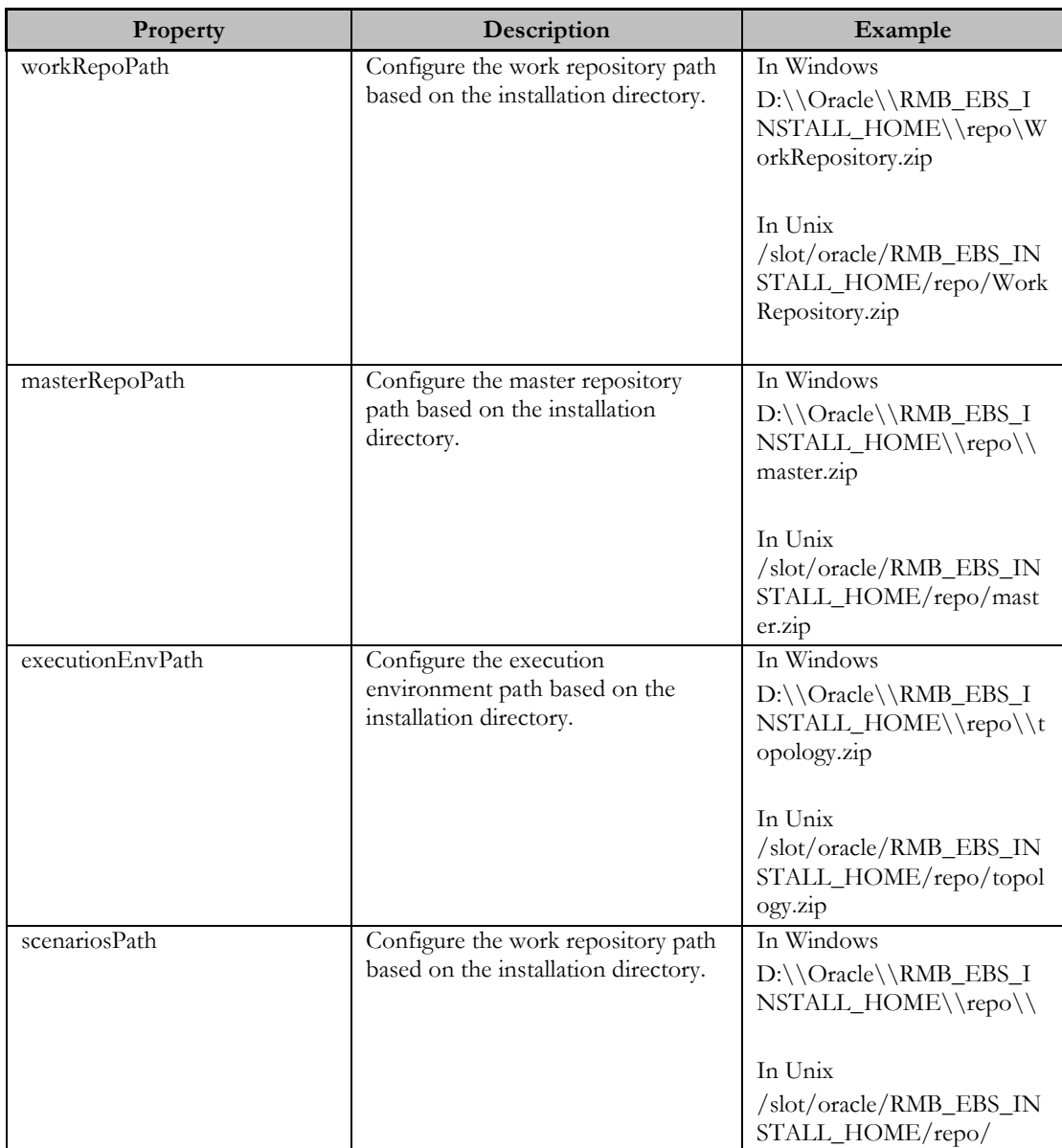

Note the following:

• \$ INT\_INSTALL\_HOME/ folder contains the perl file for running the installation.

### **Installing the Integration**

### **Run the Installation Script**

After you set the environment variables:

1. Open a command prompt and execute the command:

#### cd **RMB\_EBS\_INSTALL\_HOME\**

2. Execute: **perl Installation.pl** to invoke the deployment script.

Provides various menu options as follows:-

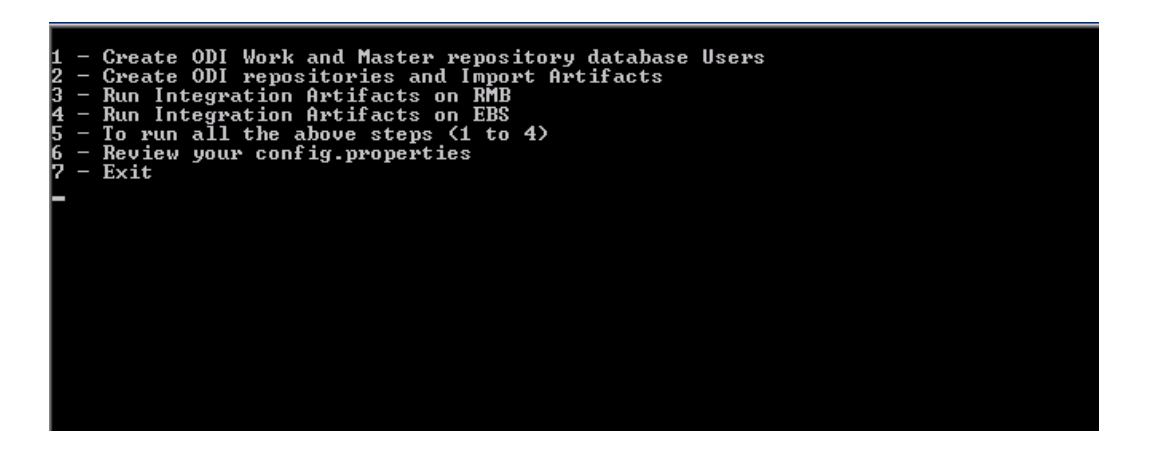

*Note: Execute Steps 1 to 4 individually or Execute Step 5 which will run all steps from 1 to 4 in the sequence defined. Ensure all configuration settings are done in config.properties prior to running all the steps.* 

This completes the end to end RMB-EBS integration installation by performing the following tasks:

#### **Step 1**

Create database schema users for ODI master and Work Repositories as configured in config.properties

#### **Step 2**

Create metadata information for ODI master and Work Repositories for installed ODI. It also deploys the integration artifacts in the ODI repositories. This needs to be executed post *Step 1.* 

#### **Step 3**

Creates database tables/data required for RMB EBS integration on RMB schema

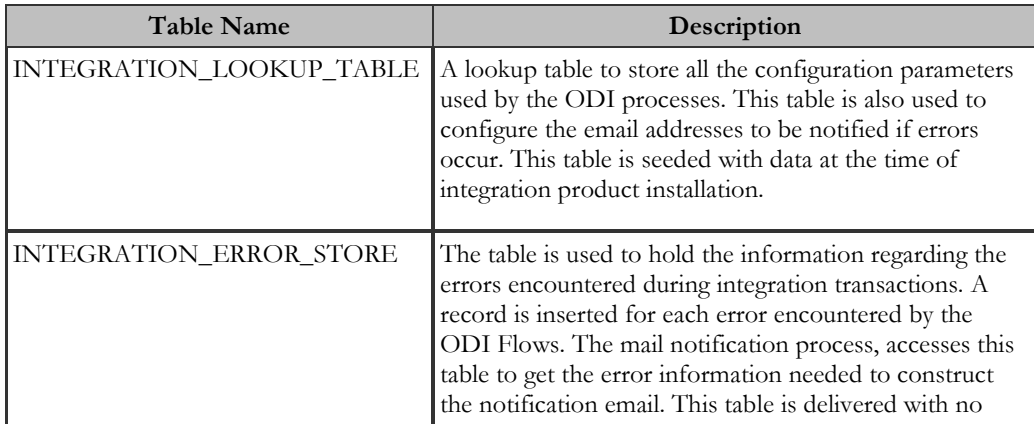

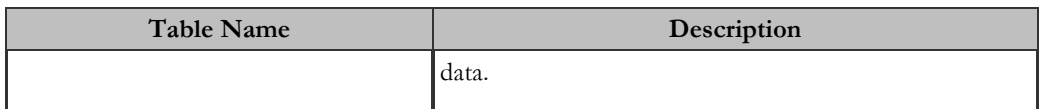

 **Step 4** 

Creates database procedures and functions required for RMB EBS integration on EBS schema.

#### **Step 5**

Execute steps 1 to 4 in the sequence defined.

 Note: ODI related Steps 1 & 2 have to be executed in the same sequence if being individually run (not using step 5)

### **Post Installation Tasks**

After running the installation scripts you must complete the following tasks to finalize the installation.

a) Create a login for ODI Studio for the master repository user SUPERVISOR. Refer to product specific documentation of details for creating a login for master repository.

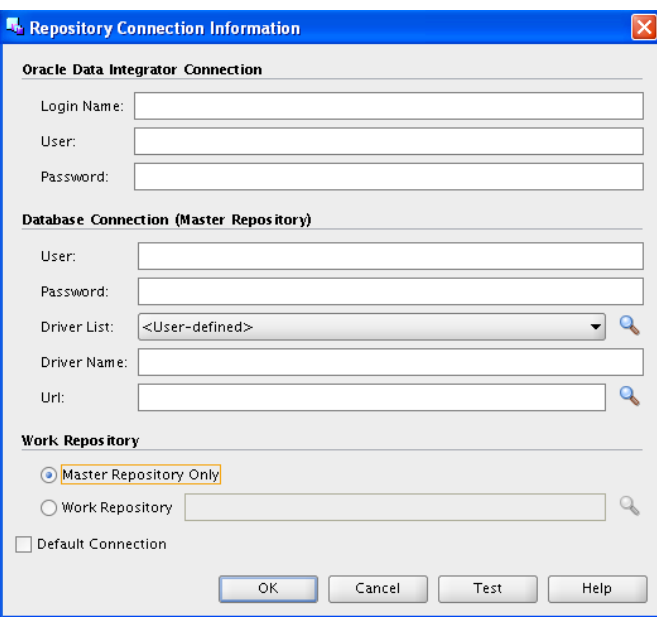

b) Create a login for ODI Studio for the work repository user SUPERVISOR. Select the Work Repository name as mentioned in config.properties through the lookup. Refer to product specific documentation of details for creating a login for work repository.

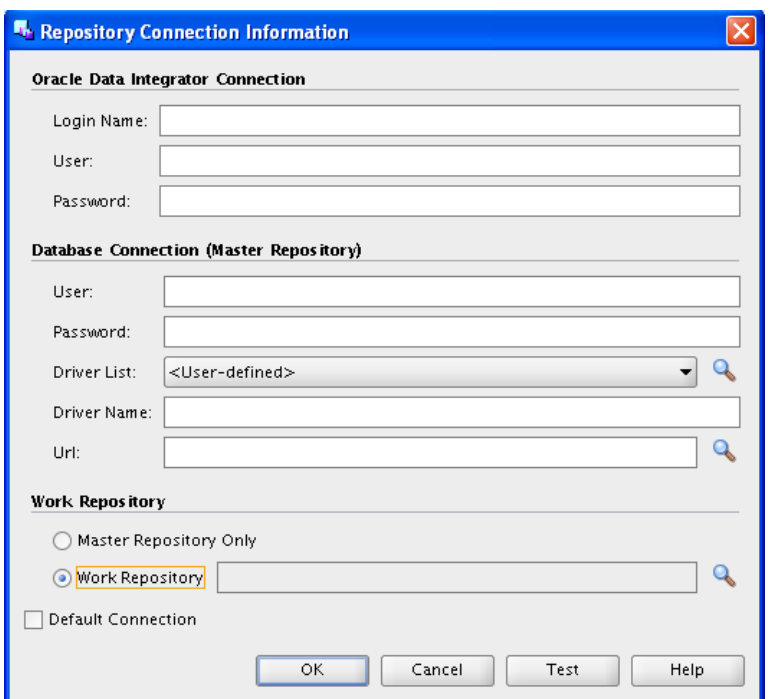

c) Log into Work Repository as user SUPERVISOR/SUPERVISOR. Use ODI Designer to check that the Model/Packages/Interface/Scenario objects are available.

In case Work Repository type was selected as "DEVELOPMENT" you can view the EBS\_PROJECT in your setup in the Designer.

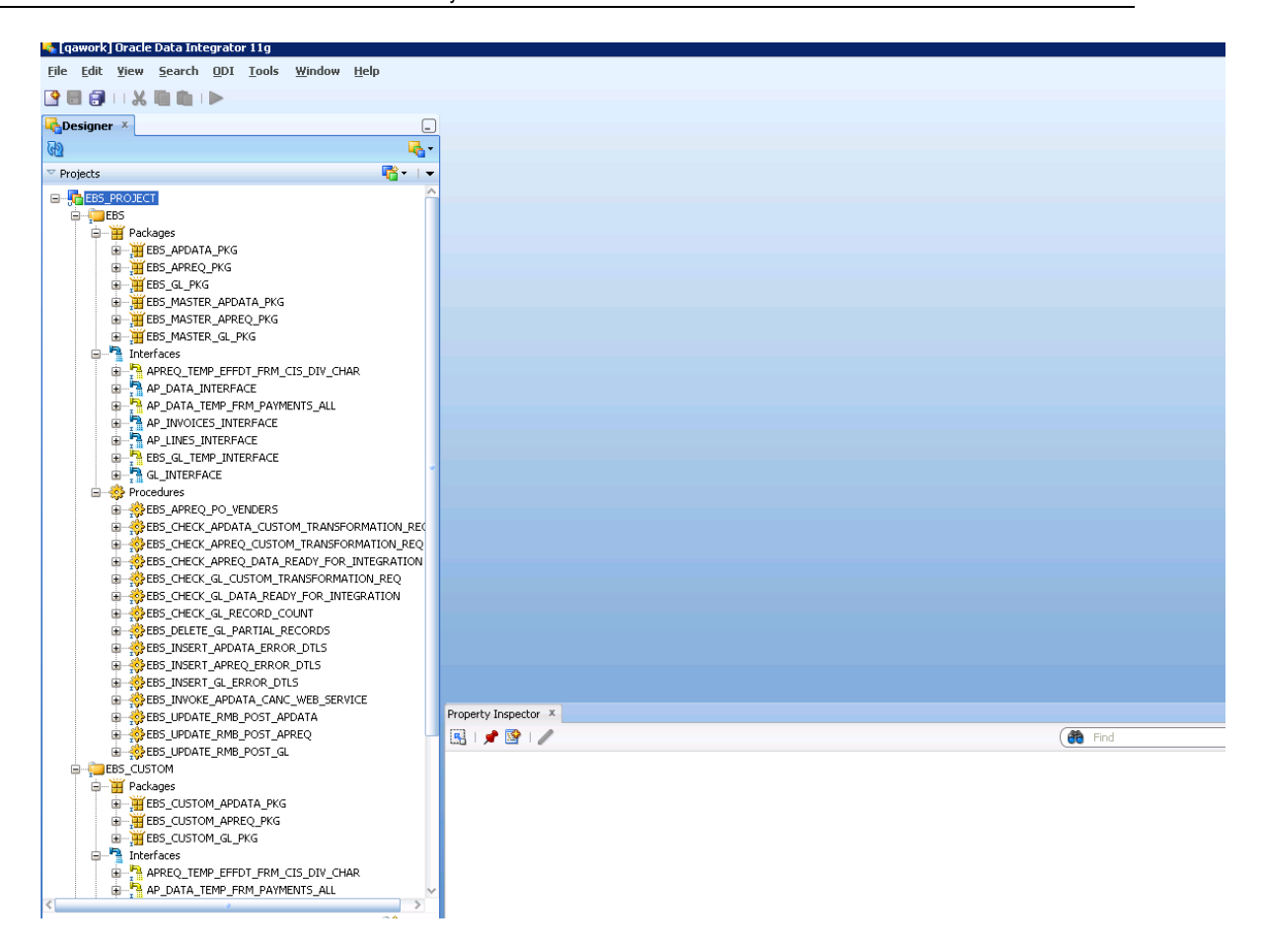

You can view the Model for EBS/RMB used in the Models tab.

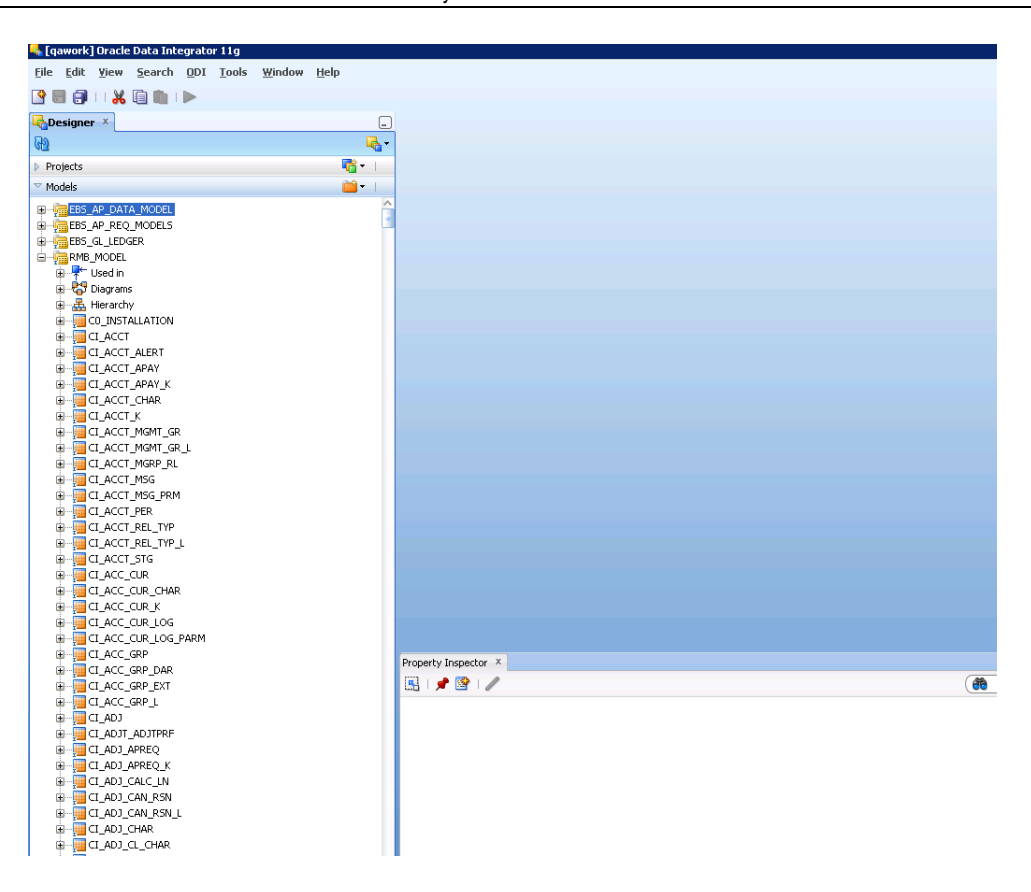

In case Work Repository type was selected as "EXECUTION" (for production deployments) you can view the Scenarios as below through the Operator

#### Oracle Utilities Customer Care and Billing Integration to Oracle E-Business Suite Revenue Accounting General Ledger and Accounts Payable Installation Guide

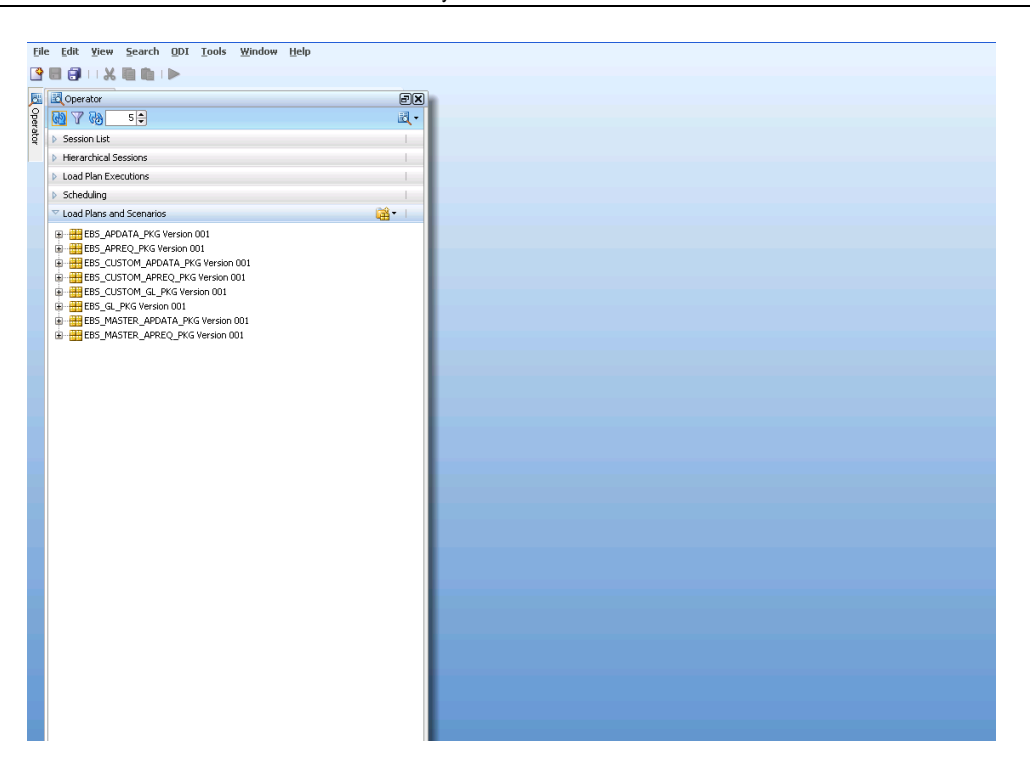

- d) Provide the source tnsnames entry in the target database and vice versa.
- e) Use ODI Topology Manager to check the Oracle Data Server Connections for the source RMB and target EBS. Verify both the logical and physical architecture. Edit the dataserver details for target database and source database JDBC urls as per the setup environment.

| $M$ Topology $\times$                                                                                                    |     |
|----------------------------------------------------------------------------------------------------|-----|
| લગ                                                                                                    |     |
| ▽ Physical Architecture                                                                                                    |     |
| <b>Oracle</b><br>Ė⊢<br><b>EBS</b><br>⊞…<br><b>RMB</b><br>由…<br>Datatypes<br>田川<br>Actions<br>宙<br>⊞ <sup>…</sup> िर् Index Type<br>Oracle BAM<br>田…<br>Oracle BI<br><b>F</b><br>Paradox<br>由… |     |
| PostgreSQL<br>田<br>Progress<br>⊞…<br>SAP ABAP<br>匣<br>SAP Java Connector<br>肁<br>SAS (deprecated)<br>Ŧ<br>$\pm$ $\pm$ Salecforce com (deprecated)                                             |     |
| Contexts<br>Þ                                                                                                    | м.  |
| Logical Architecture<br>Þ                                                                                                    |     |
| Languages                                                                                                    | 2切. |
| Repositories                                                                                                    |     |
| Generic Action<br>Þ                                                                                                    |     |

Edit the JDBC url for Source and Target

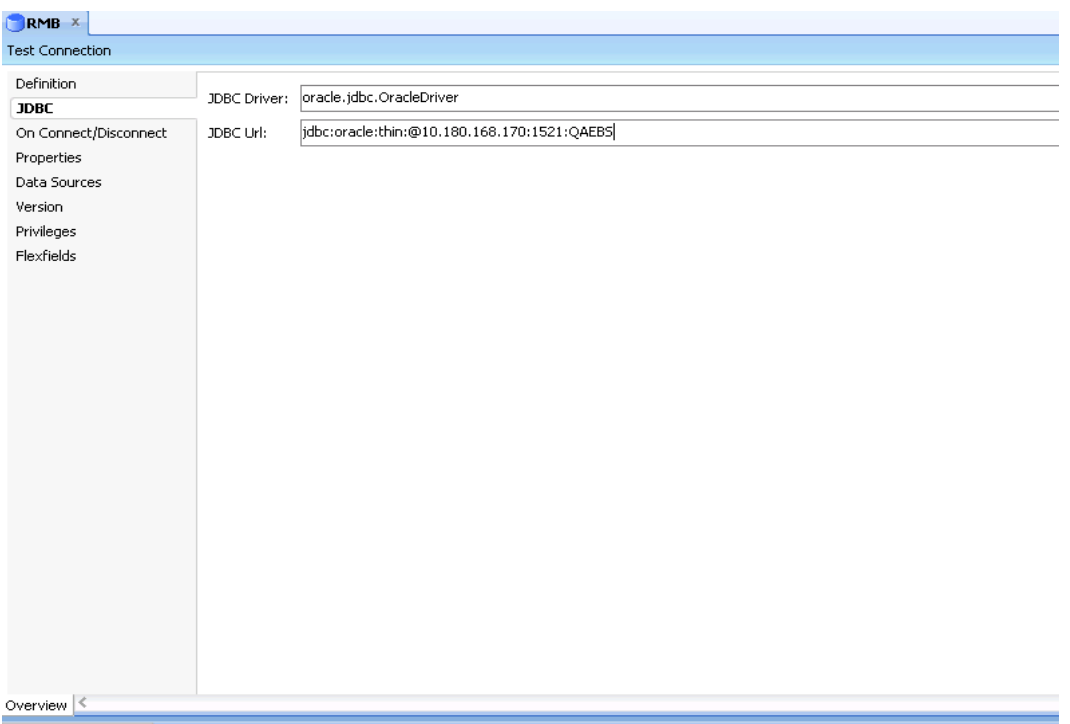

Similarly edit the Instance / dblink name in the Definition tab to the SID of the respective source and target databases.

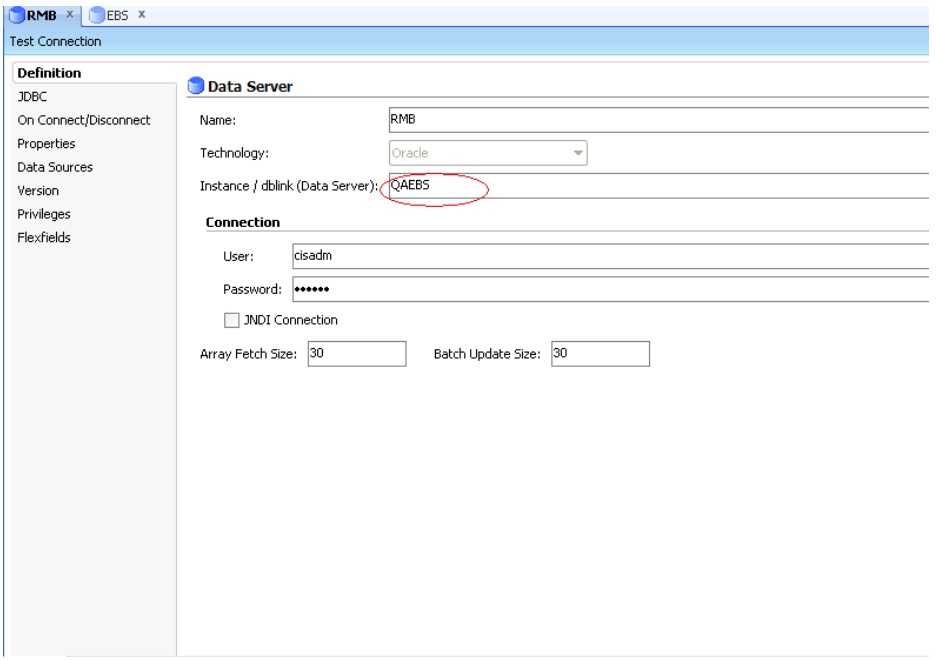

Logical Schemas for source and target require no change

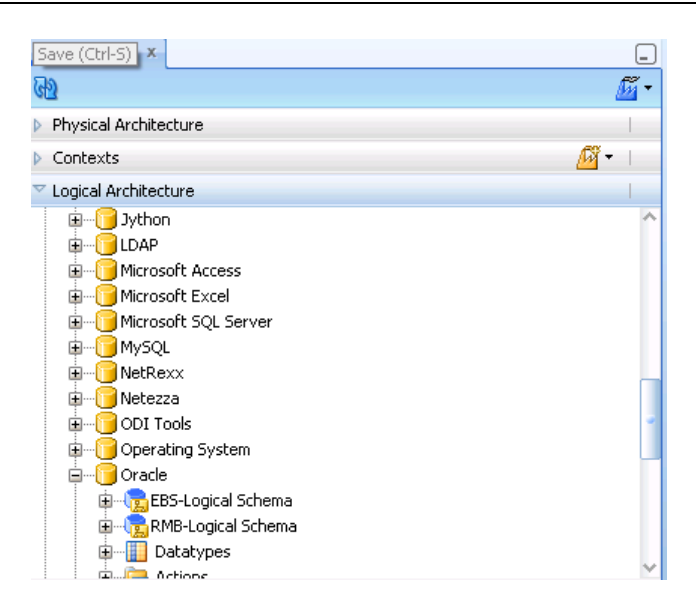

f) Use ODI Topology Manager to check the Agent deployed. Verify the host and port and edit if required based on the setup in the Physical Architecture.

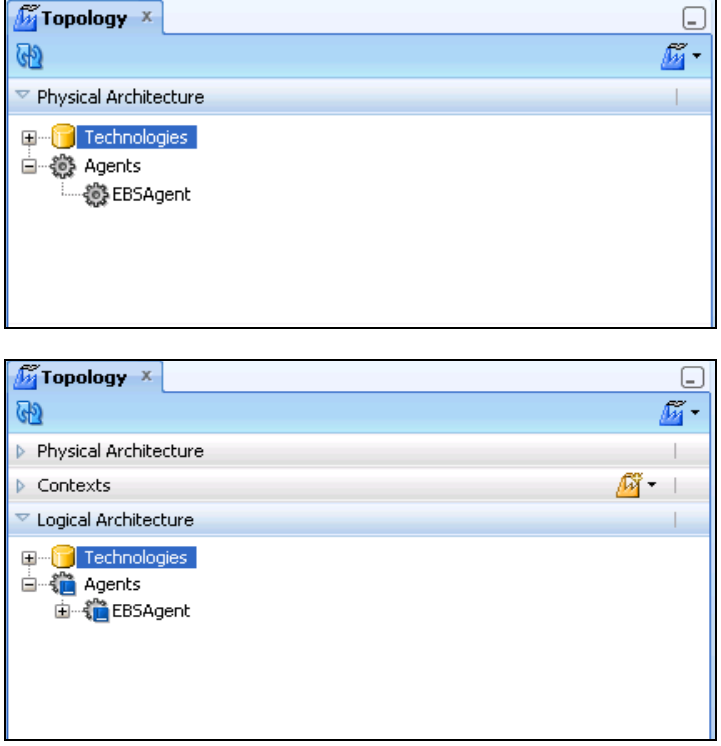

Edit the odiparams.bat file for specifying configuration values that are specific to the RMB EBS integration deployment.

On the ODI machine, open the odiparams.bat or odiparams.sh file in a text editor. The odiparams.bat and odiparams.sh files are located in the \$ODI\_INST\_HOME\oracledi\agent\bin\ directory.

Encode the passwords using the encode utility (encode.bat or encode.sh) in ODI present in \$ODI\_INST\_HOME\oracledi\agent\bin\ and update the odiparams file.

Verify the properties below. *set ODI\_MASTER\_URL=jdbc:oracle:thin:@<host>:<port>:<sid> set ODI\_MASTER\_USER=odi\_master set ODI\_MASTER\_ENCODED\_PASS=bofHgPCGKnxD1vrX5prkkg,IbuBf set ODI\_SUPERVISOR=SUPERVISOR set ODI\_SUPERVISOR\_ENCODED\_PASS=dZypp8k.t9OFJB,hx8wQtf set ODI\_USER=%ODI\_SUPERVISOR% set ODI\_ENCODED\_PASS=%ODI\_SUPERVISOR\_ENCODED\_PASS% set ODI\_SECU\_WORK\_REP=ODIREPO* 

Start the agent service to verify if agent deployed successfully. Refer to ODI product specific documentation for details on running agents as a service and verifications.

## **Configure the Applications**

Configure Oracle Revenue Management and Billing Integration and Oracle E-Business Suite Revenue Accounting General Ledger and Accounts Payable installation according to the guidelines in the Implementation Guide for this integration package.

## **Managing the ODI Environment**

#### **How to Change the Default Database Passwords**

Altering the database passwords post setup, change the Physical Architecture in ODI for technology Oracle for the data server for source and target databases. For master repository, ensure this information is updated in the login details for both master and work. Similarly for work repository update the connection details in master under Repositories tab.

#### **How to Change the ODI Topology Source and Target Connection Details**

Edit the Physical Architecture for technology Oracle using Topology Manager for the source and target databases. Also edit the Instance/ dblink name to the SID of the database.

#### **How to Change the Encoded Passwords in odiparams.bat or odiparams.sh**

Run the encode utility in odi installation for the passwords modified and update in the odiparams file.

#### **How to Change the Password for the ODI SUPERVISOR User**

Change password for the SUPERVISOR user created during installation using the Security Manager module in ODI. Password set during installation is SUPERVISOR.